## **XEROX**

 $\bm \sigma$ 

 $\odot$ 

 $\bigodot$  then

**Collection** 

 $\bigcirc$ 

**As funções\* são acessíveis selecionando-se Todos os Serviços.** 

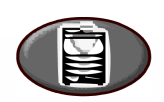

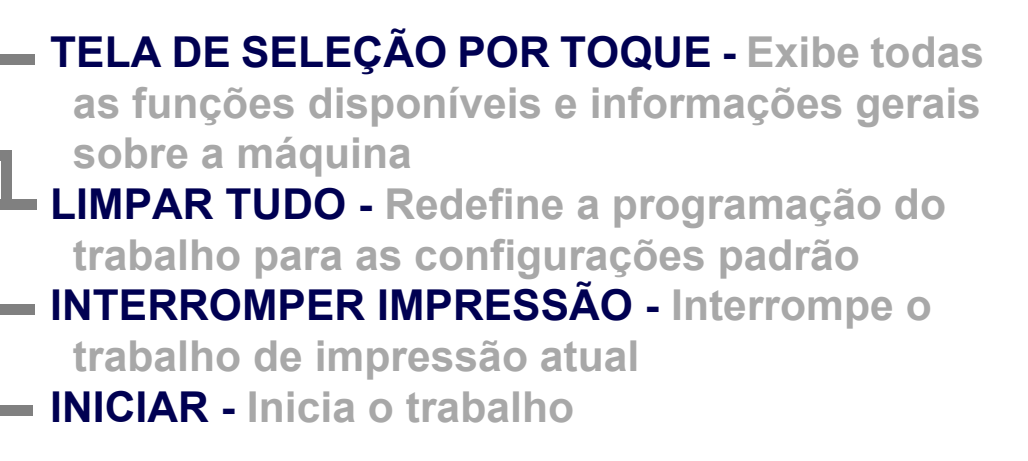

**SERVIÇOS: Exibe a tela Serviços para ativar a seleção das funções do trabalho** 

**STATUS DO TRABALHO: Exibe as informações da fila de trabalho**

 $\overline{C}$ 

**STATUS DA MÁQUINA: Exibe as informações da máquina**

**\*Algumas funções podem não estar disponíveis em seu modelo.**

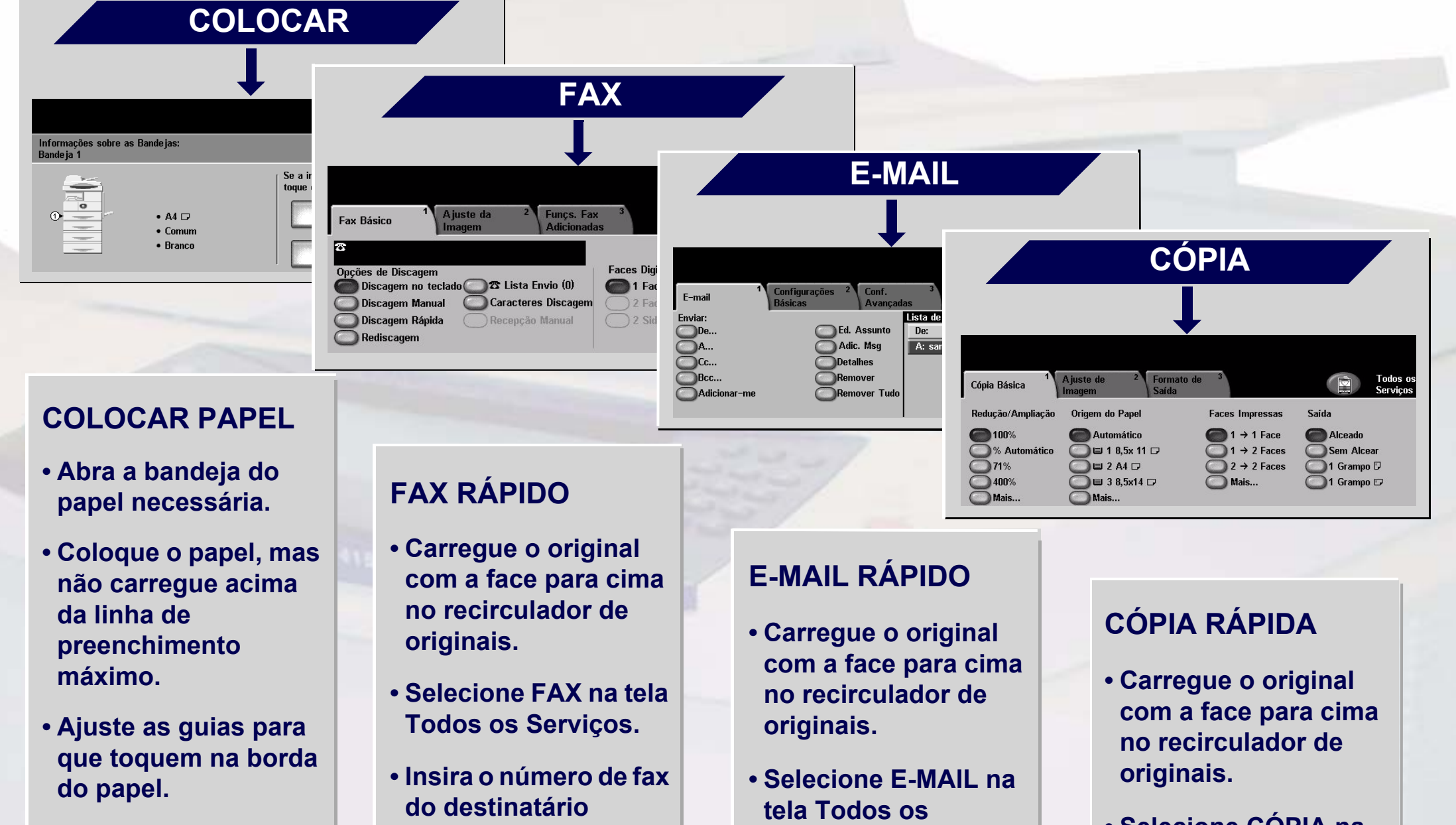

**• Feche a bandeja do papel, exceto a Bandeja Manual.**

**• Confirme as configurações de tamanho/tipo do papel na interface do usuário.**

**usando o teclado numérico ou selecione um número no CADERNO DE ENDEREÇOS.**

- **Toque os botões da tela para fazer as seleções da função.**
- **Pressione INICIAR.**

**Serviços.**

- **Digite o endereço de e-mail ou faça uma seleção no CADERNO DE ENDEREÇOS.**
- **Toque os botões da tela para fazer as seleções da função.**

**• Pressione INICIAR.**

- **Selecione CÓPIA na tela Todos os Serviços.**
- **Toque os botões da tela para fazer as seleções da função.**
- **Pressione INICIAR.**

Para obter mais informações... 1. Pressione ? no painel de controle, 2. consulte o Guia de Instruções de Operação, 3. consulte o Guia do Usuário no CD de Documentação do Usuário ou 4. visite nosso site da Web em... **www.xerox.com/suporte**

## **WorkCentre 4150**

**Copyright © 2006 Xerox Corporation. Todos os direitos reservados.**